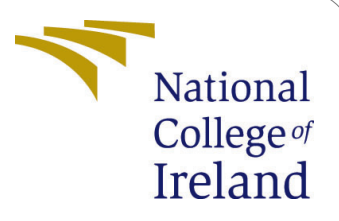

# Delay vs power consumption in edge/fog computing

MSc Research Project MSc in Cloud Computing

Rakesh Singh Rawat Student ID: 18190791

School of Computing National College of Ireland

Supervisor: Manuel Tova-Izquierdo

#### National College of Ireland Project Submission Sheet School of Computing

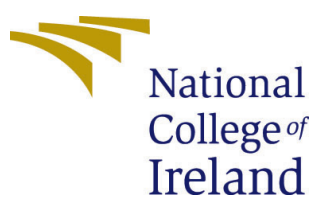

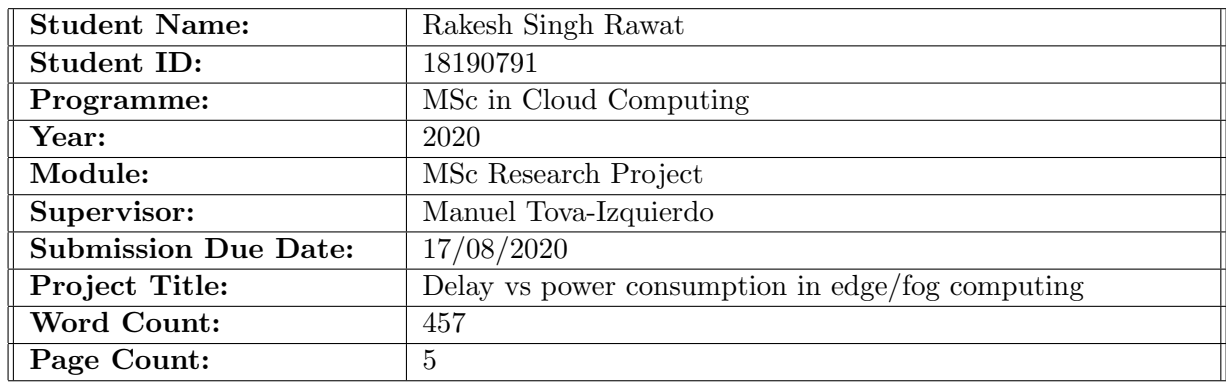

I hereby certify that the information contained in this (my submission) is information pertaining to research I conducted for this project. All information other than my own contribution will be fully referenced and listed in the relevant bibliography section at the rear of the project.

ALL internet material must be referenced in the bibliography section. Students are required to use the Referencing Standard specified in the report template. To use other author's written or electronic work is illegal (plagiarism) and may result in disciplinary action.

I agree to an electronic copy of my thesis being made publicly available on TRAP the National College of Ireland's Institutional Repository for consultation.

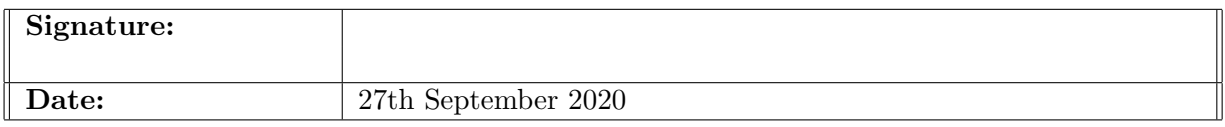

#### PLEASE READ THE FOLLOWING INSTRUCTIONS AND CHECKLIST:

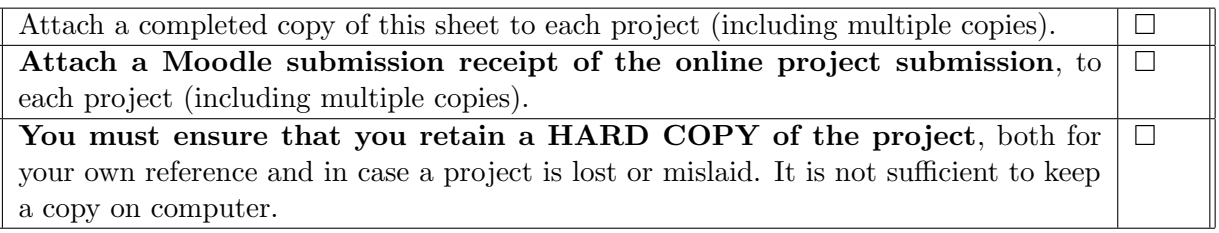

Assignments that are submitted to the Programme Coordinator office must be placed into the assignment box located outside the office.

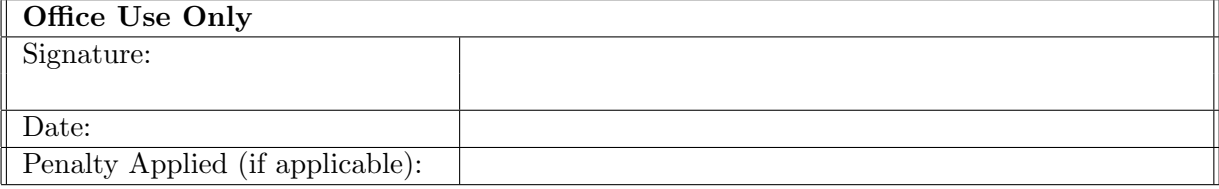

# Delay vs power consumption in edge/fog computing

Rakesh Singh Rawat 18190791

#### 1 Introduction

Information and operating procedures used throughout from the inception of the idea to the development of code are listed in this document. To run the code and how to run, where to run etc are mentioned step by step in this document as part of the Msc Research Project. The entire code is written in java language, python and Matlab scripts.

### 2 Prerequisites

Prerequisites required by a user are working or basic programming knowledge of java as a language.

Should know how to use one IDE (Integrated development environment) for java such as Eclipse.

Need to understand the script written in matlab scripts ".m" files. Using GNU octave which is a open source free tool for running matlab files.

Used a simulation tool written in java called EdgeCloudSim, so should understand code from this tool/application.

## 3 Installations and initiation

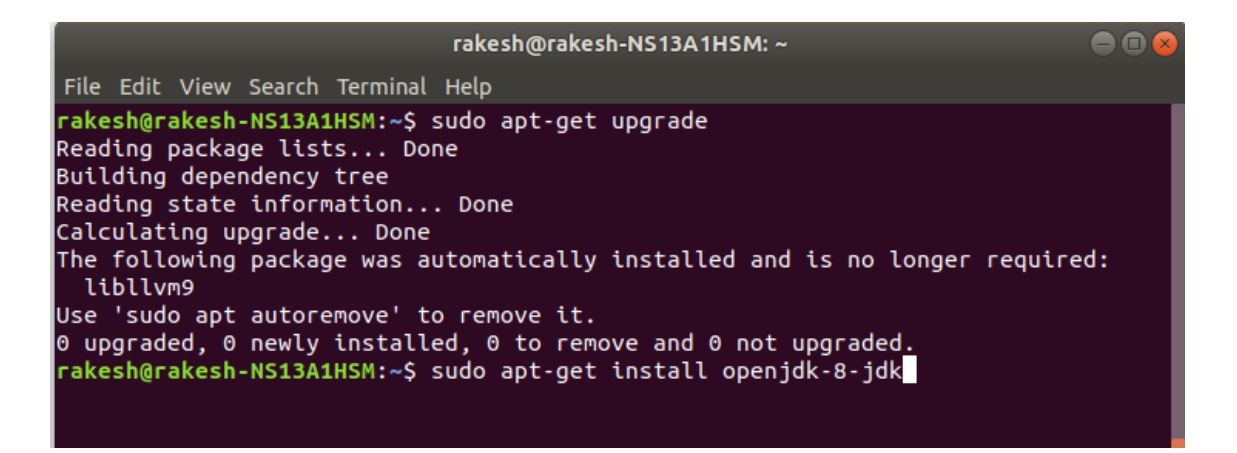

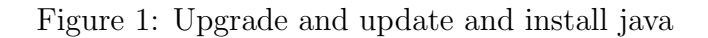

Installing java step Check java installed version later by using the command "java -version". Installing Eclipse step Run Eclipse Install Octave Run octave

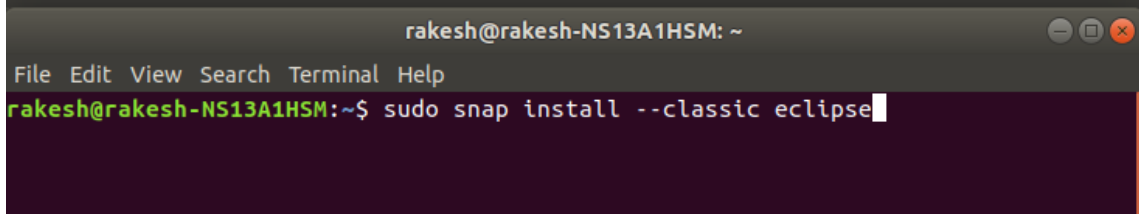

Figure 2: Upgrade and update and install java

| =                                                                                                    |                   | Java - Eclipse                              |                     |                           |
|----------------------------------------------------------------------------------------------------|-------------------|---------------------------------------------|---------------------|---------------------------|
| Edit Source Refactor Navigate Search Project Run Window Help<br>File                                                                                                    |                   |                                             |                     |                           |
| $\Box\hspace{0.05cm}\vdash\hspace{0.05cm}\Box\hspace{0.05cm}\vdash\hspace{0.05cm}\Box\hspace{0.05cm}\vdash\hspace{0.05cm}\bot\hspace{0.05cm}\vdash\hspace{0.05cm}\bot\hspace{0.05cm}\vdash\hspace{0.05cm}\bot\hspace{0.05cm}\vdash\hspace{0.05cm}\Box\hspace{0.05cm}\vdash\hspace{0.05cm}\bot\hspace{0.05cm}\vdash\hspace{0.05cm}\bot\hspace{0.05cm}\vdash\hspace{0.05cm}\bot\hspace{0.05cm}\vd$ |                   |                                             |                     |                           |
| 1<br>New Java Project<br>$\vee~\wedge$<br>Create a Java Project<br>Enter a project name.<br>Project name:                                                                                                    | $\epsilon$        | $\mathbf{A}$                                |                     | $\vee$ $\wedge$ $\otimes$ |
| 3                                                                                                    | ORecent           | ← 企 cagatay projects git_repos EdgeCloudSim |                     | C.                        |
| se default location                                                                                                    | <b>QHome</b>      | Name                                        | $\overline{z}$ size | Modified                  |
| Location:<br>Browse                                                                                                    | Desktop           | M+ CONTRIBUTING.md                          | 4.9 kB              | 00:55                     |
| $f_{\rm R}$                                                                                                    |                   | $\rule{0pt}{0pt}$ doc                       |                     | 00:55                     |
| Use an execution environment JRE:<br>JavaSE-1.8<br>$\overline{\phantom{a}}$                                                                                                    | Documents         | 白 lib<br>E LICENSE                          | 35.1 kB             | 00:55<br>00:55            |
| Use a project specific JRE:<br>java-8-openjdk-amd64 -                                                                                                    | Downloads         | M+ README.md                                | 8.1 kB              | 00:55                     |
|                                                                                                    | <b>Ja</b> Music   | eripts                                      |                     | 00:55                     |
| Use default JRE (currently 'java-8-openjdk-amd64')<br>Configure IREs                                                                                                    | <b>Q</b> Pictures | e src                                       |                     | 00:55                     |
| Project layout                                                                                                    |                   |                                             |                     |                           |
| O Use project folder as root for sources and class files                                                                                                    | <b>NVideos</b>    |                                             |                     |                           |
| Create separate folders for sources and class files                                                                                                    | eclipse           |                                             |                     |                           |
| Configure default                                                                                                    |                   |                                             |                     |                           |
| Working sets                                                                                                    | + Other Locations |                                             |                     |                           |
| Add project to working sets                                                                                                    |                   |                                             |                     |                           |
| $\frac{9}{9}$<br>Working sets:<br>Select<br>$\overline{\phantom{a}}$                                                                                                    |                   |                                             |                     |                           |
| N                                                                                                    |                   |                                             |                     |                           |
|                                                                                                    |                   |                                             |                     |                           |
|                                                                                                    |                   |                                             |                     |                           |
|                                                                                                    |                   |                                             |                     |                           |

Figure 3: open app in Eclipse

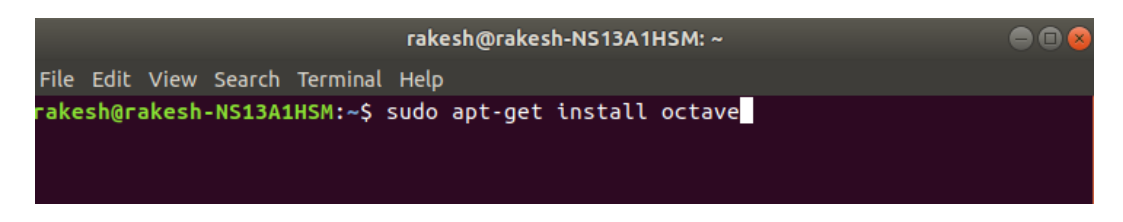

Figure 4: Installing GNU Octave

|                         | Activities ● GNU Octave ▼                                    | $\Rightarrow$ $\bullet$<br>Sun 4:34 PM                                                                                                | 日一         |
|-------------------------|--------------------------------------------------------------|----------------------------------------------------------------------------------------------------|------------|
|                         |                                                              | <b>Octave</b>                                                                                                    | e e (      |
|                         | File Edit Debug Window Help News                             |                                                                                                    |            |
|                         | $A \triangle$<br>盾<br>Current Directory: /home/rakesh        | $ -$                                                                                                    |            |
| <b>KE</b>               | <b>File Browser</b>                                          | $\overline{\sigma}$ × Editor                                                                                                    | $5 \times$ |
|                         | $\langle \hat{a} \rangle$<br>$-9$<br>/home/rakesh            | File Edit View Debug Run Help                                                                                                    |            |
| $\Box$                  | $\frac{1}{2}$<br>Name                                        |                                                                                                    |            |
|                         | Desktop                                                      |                                                                                                    |            |
|                         | Documents                                                    | getConfiguration.m %                                                                                                    |            |
| ΙΘ                      | <b>Downloads</b>                                             |                                                                                                    |            |
|                         | eclipse-workspace                                            | 2 %description                                                                                                    |            |
|                         | CitCode                                                      | 3 % returns a value according to the given argumentssss                                                                               |            |
|                         | movieApp                                                     | $\overline{4}$                                                                                                    |            |
| 膤                       | <b>Music</b><br>$\triangleright$ $\blacksquare$ node modules | 5 Function [ret_val] - getConfiguration(argType)<br>$if($ [a $rq$ ])<br>$6$ $\Box$                                                    |            |
|                         | Pictures                                                     | ret val = '/home/rakesh/Downloads/EdgeCloudSim/sim results';<br>$\overline{7}$                                                        |            |
|                         | Projects                                                     | $\bf{8}$<br>$elseif(argType == 2)$                                                                                                    |            |
|                         | $\blacktriangleright$ <b>Public</b>                          | ret val = $60 * 20$ : %simulation time (in seconds)<br>9                                                                              |            |
|                         | RubyCode                                                     | $elseif(argType == 3)$<br>10                                                                                                    |            |
|                         | <b>Building</b> snap                                         | 11<br>$ret val = 2;$ %Number of iterations                                                                                            |            |
| $\overline{?}$          | Figure Templates                                             | 12<br>$elseif(arrayType == 4)$                                                                                                    |            |
|                         | 图×<br>Workspace                                              | $ret val = 1$ ; %x tick interval for number of mobile devices<br>13                                                                   |            |
|                         | Filter                                                       | 14<br>$elseif(arrayType == 5)$<br>15<br>ret val = {'FUZZY BASED', 'UTILIZATION BASED', 'NETWORK BASED', FUZZY COMPETITOR', 'HYBRID'}; |            |
|                         |                                                              | 16<br>$elseif(argType == 6)$                                                                                                    |            |
|                         | <b>Class</b><br>Va<br><b>Name</b><br><b>Dimension</b>        | 17<br>ret_val = {'fuzzy','util.','Net','Flores*','hybrid'};                                                                           |            |
|                         |                                                              | 18<br>$elseif(argType -- 7)$                                                                                                    |            |
| RM                      |                                                              | 19<br>ret val-[10 3 9 8]; %position of figure                                                                                         |            |
|                         |                                                              | 20<br>$elseif(argType -- 8)$                                                                                                    |            |
|                         |                                                              | 21<br>ret val=0; %for future usage                                                                                                    |            |
|                         |                                                              | 22<br>$elseif(argType == 9)$                                                                                                    |            |
| $\overline{\mathbf{2}}$ |                                                              | 23<br>ret val = 'Number of Mobile Devices'; %Common text for x axis                                                                   |            |
|                         |                                                              | 24<br>$elseif(argType == 10)$<br>$ret val = 10$ : %min number of mobile device<br>25                                                  |            |
| $\frac{1}{2}$           |                                                              | 26<br>$elseif(arrayType == 11)$                                                                                                    |            |
|                         |                                                              | 27<br>$ret val = 10$ ; %step size of mobile device count                                                                              |            |
|                         |                                                              | 28<br>$elseif(arrayType = 12)$                                                                                                    |            |
|                         |                                                              | 29<br>ret val =100; %max number of mobile device                                                                                      |            |
|                         |                                                              | 30<br>$elseif(argType -- 17)$                                                                                                    |            |
|                         |                                                              | 31<br>ret val = 2: %xTickLabelCoefficient                                                                                             |            |
|                         |                                                              | $elseif(argType -- 18)$<br>32                                                                                                    |            |
|                         |                                                              | col: 1<br>encoding: UTF-8 eol: LF<br>line: 1                                                                                          |            |
| $\cdots$<br>$\cdots$    |                                                              | <b>Command Window</b><br>Editor Documentation                                                                                         |            |

Figure 5: Application view of octave

# 4 Additional scripts to run the code

After all installation are done we had modified the java code files in the EdgeCloudSim application as per our need, also I changed the matlab files script to generate the graphs as per need. Changes in XML files for configurations was done too.

We are running a python compile script which will build the java code here. Later we will run scenarios by passing parameters with it for number of simulations and number of parallel processes allowed.

1)compile.sh

1)run scenarios.sh

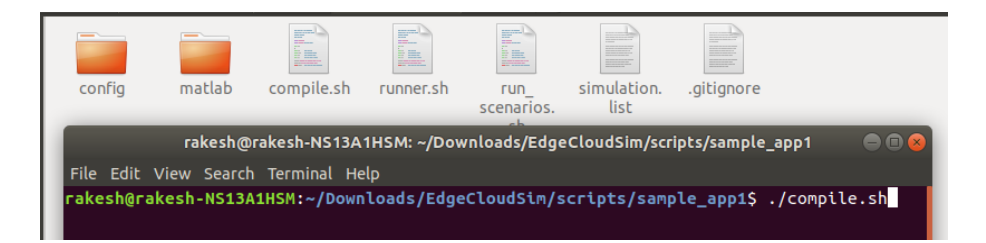

Figure 6: Compile the code here by running python script

| confia | matlab                                                                                                    | 町<br>Ħ<br>-----<br><b>WATER</b><br>compile.sh | 節<br>Le.<br>runner.sh | 盯<br>Ħ<br><b>Division</b><br><b>run</b><br>scenarios. | simulation.<br>list | <b>ESSEE</b><br>.gitignore |  |  |  |  |  |
|--------|----------------------------------------------------------------------------------------------------|-----------------------------------------------|-----------------------|-------------------------------------------------------|---------------------|----------------------------|--|--|--|--|--|
|        | rakesh@rakesh-NS13A1HSM: ~/Downloads/EdgeCloudSim/scripts/sample_app1<br>ile Edit View Search Terminal Help<br>rakesh@rakesh-NS13A1HSM:~/Downloads/EdgeCloudSim/scripts/sample_app1\$ ./run_scenarios.sh 5 10 |                                               |                       |                                                       |                     |                            |  |  |  |  |  |

Figure 7: Run the code here by running python script

# 5 Get Simulation results

We get different folder with simulation numbers in detail. Also log file for each simulation number is there. Files with names related to the type of simulation is there too.

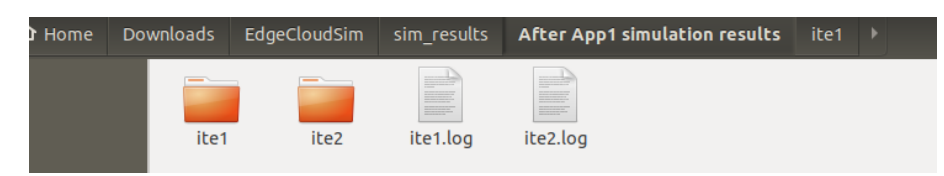

Figure 8: Iterations and log folders

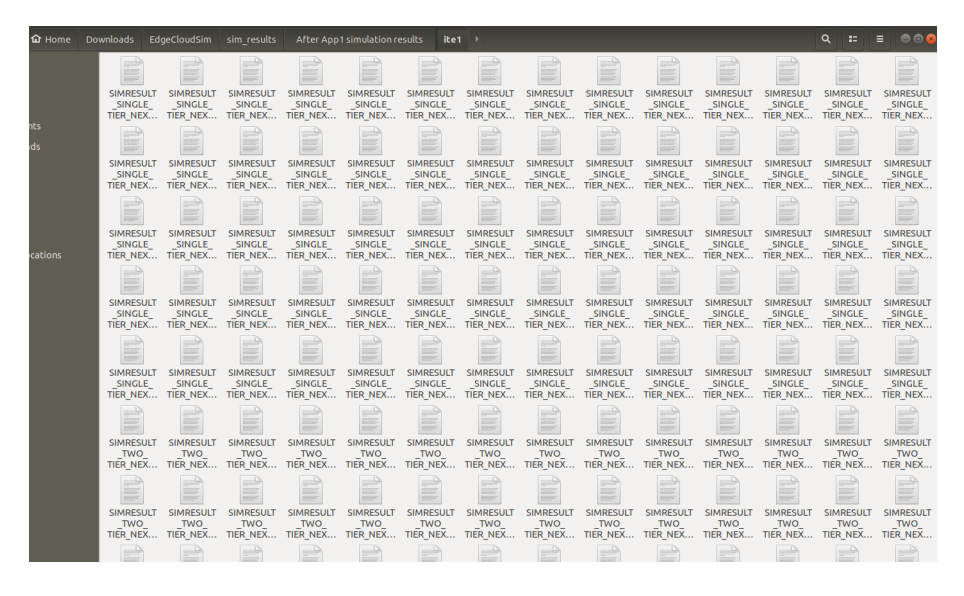

Figure 9: Multiple types of simulations files

## 6 Graph the simulation results

Results with the three experiments shows the use of priority marker algorithm, also use of RMDPP with priority marker algorithm is shown too. So the proposed algorithms shows a downfall of critical health application failure rate.

<span id="page-6-0"></span>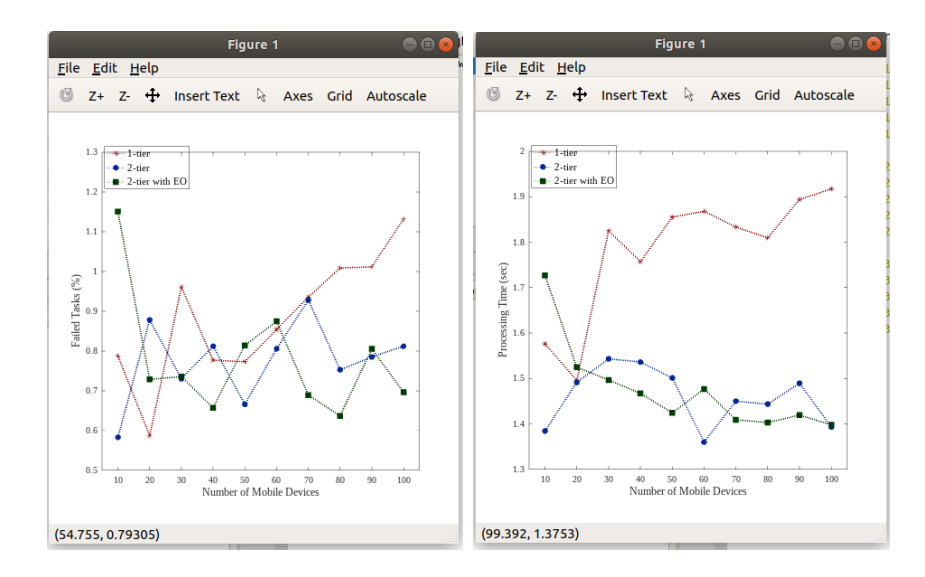

Figure 10: Failed tasks AND Average Processing time over different tiers

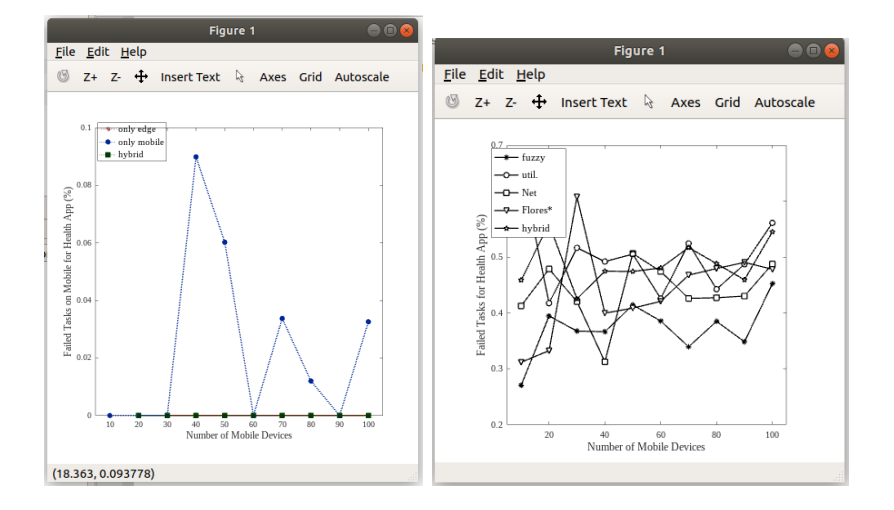

Figure 11: Failed health tasks over mobile and over different algorithms

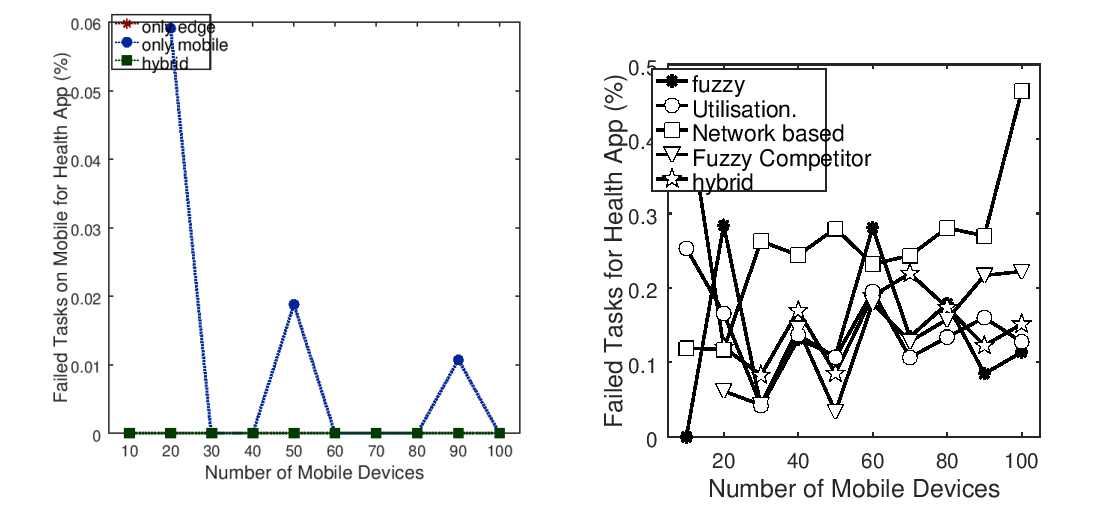

Figure 12: Failed health tasks over mobile and over different algorithms with RMDPP and priority algorithm